## VIAVI

## **Fiber Cable Suite : Deactivating a license key**

A license to activate the Fiber Cable Suite of software can be moved from one PC to another when required. As job assignments change or a PC is replaced with a new one the software functions may have to be moved to a different computer.

1. With the PC connected to the internet, launch the Fiber Cable Suite software. Click the small x on the Measurement Report screen that is automatically launched to close it.

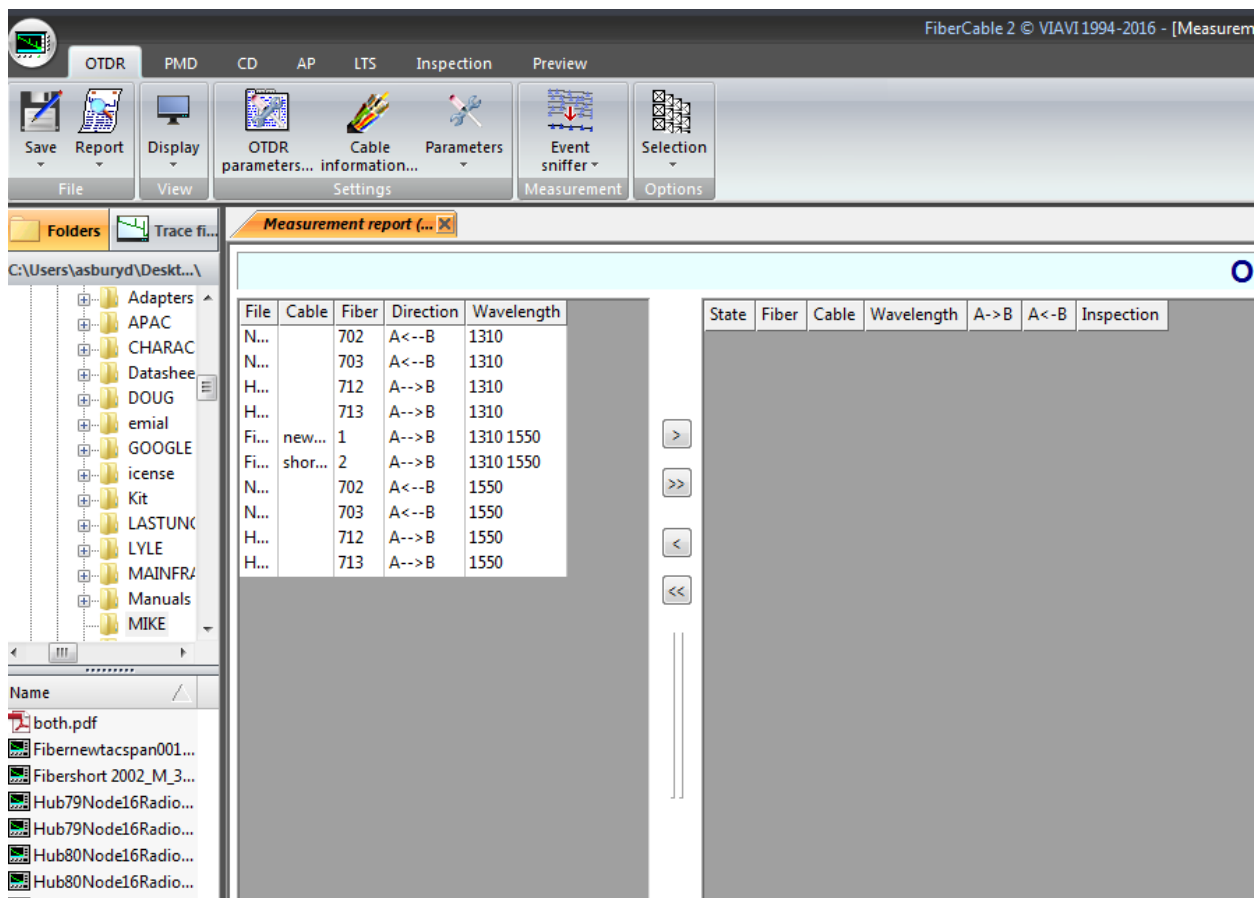

2. Click on the arrow beside the i icon in the upper right hand corner of the Fiber Cable screen and select License Management from the drop down selections.

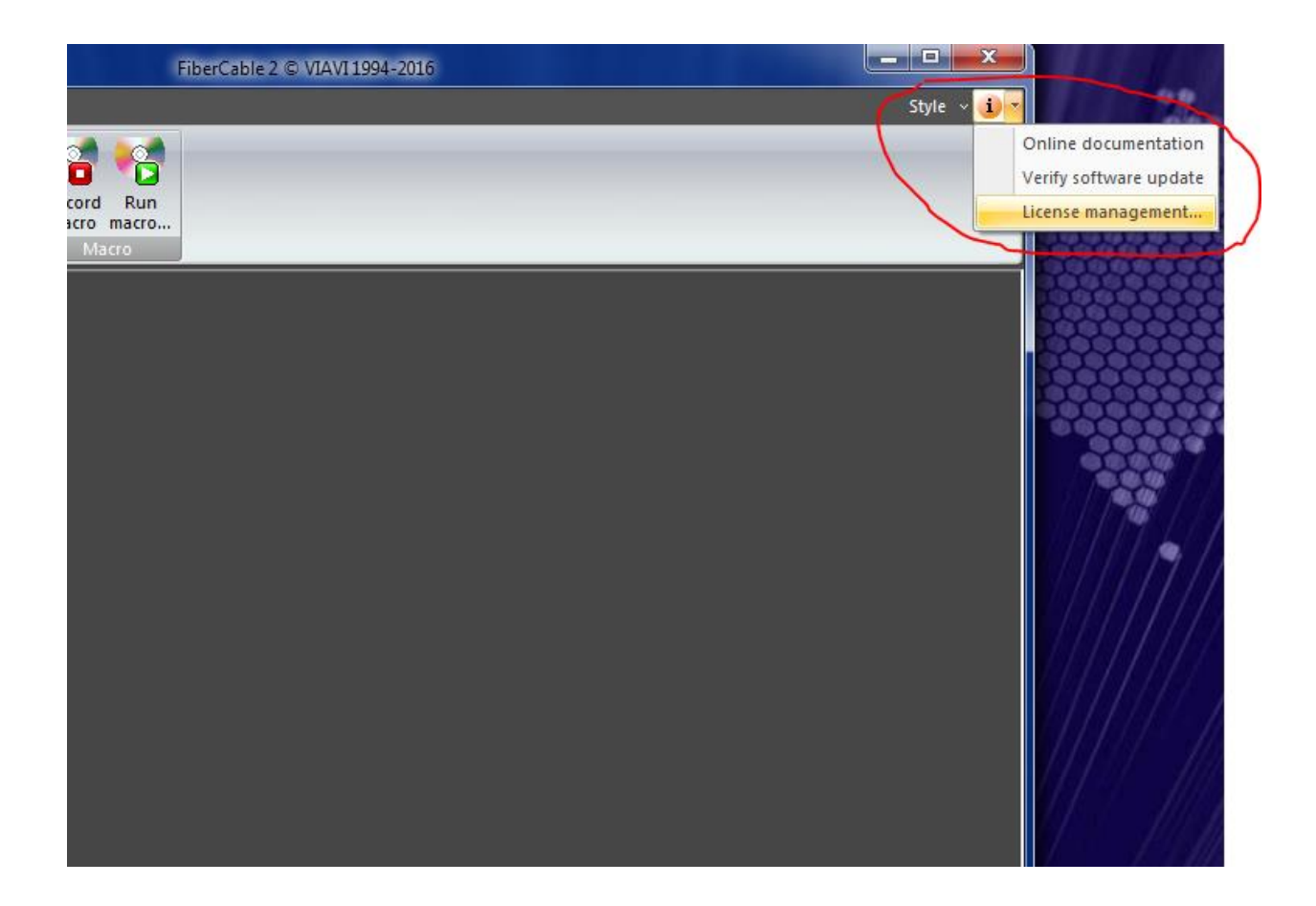

3. Press the deactivate button to release the key from this PC. That license key may then be activated on another computer using this license management screen and the Enter Product Key & Activate buttons. If you do not have your Product Key saved in another location be sure to write down the Product Key as it will have to be entered in on the new computer before it can be activated.

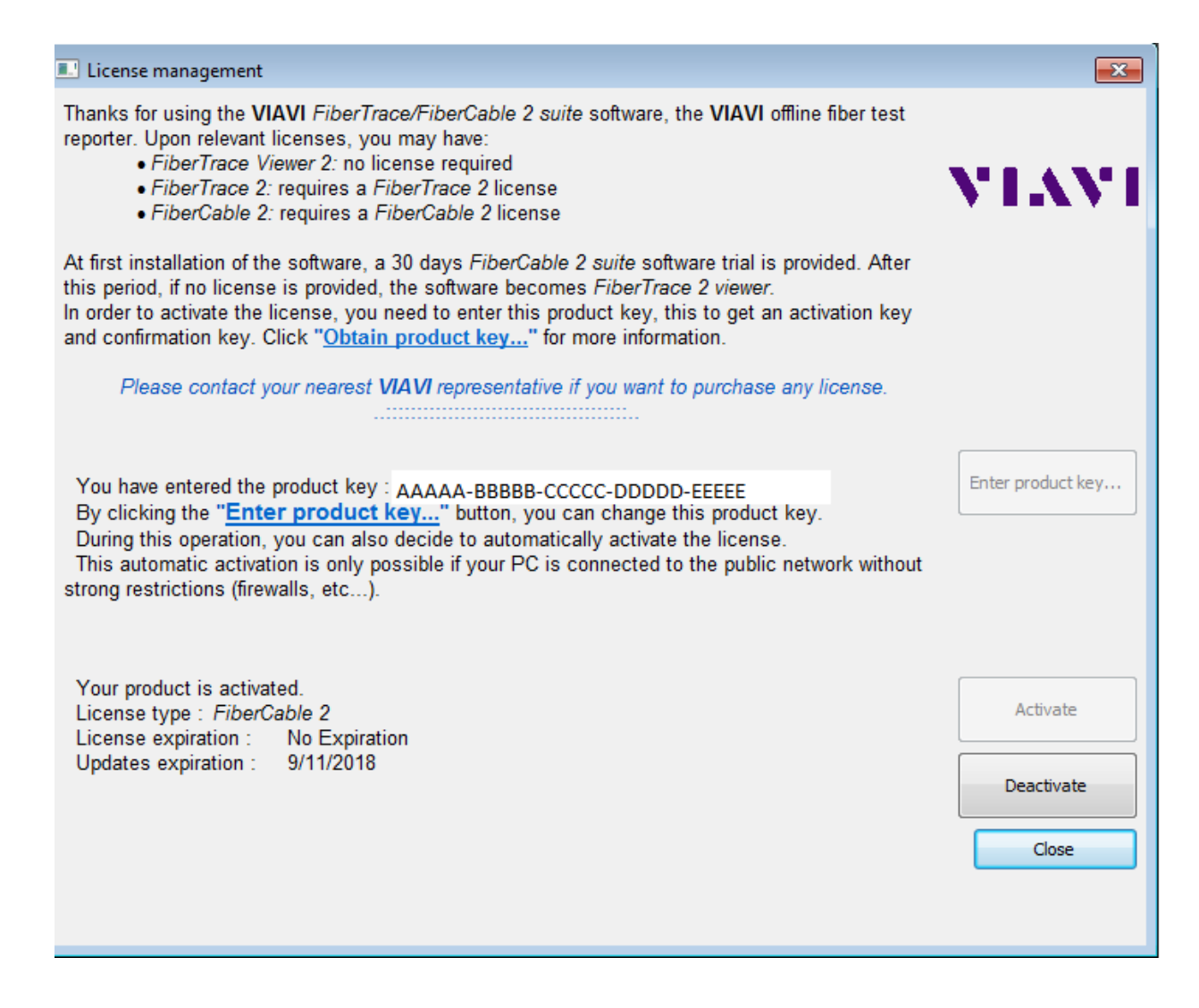